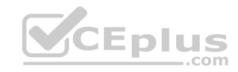

## MS-700

Number: MS-700 Passing Score: 800 Time Limit: 120 min

File Version: 1

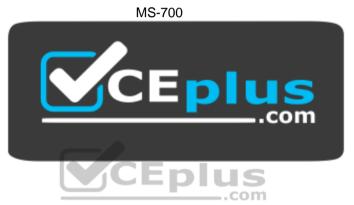

Website: <a href="https://vceplus.com">https://vceplus.com</a>

VCE to PDF Converter: <a href="https://vceplus.com/vce-to-pdf/">https://vceplus.com/vce-to-pdf/</a>
Facebook: <a href="https://www.facebook.com/VCE.For.All.VN/">https://www.facebook.com/VCE.For.All.VN/</a>

Twitter: <a href="https://twitter.com/VCE\_Plus">https://twitter.com/VCE\_Plus</a>

https://vceplus.com/

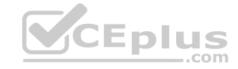

## Plan and Configure a Microsoft Teams Environment

#### **Question Set 1**

### **QUESTION 1**

Note: This question is part of a series of questions that present the same scenario. Each question in the series contains a unique solution that might meet the stated goals. Some question sets might have more than one correct solution, while others might not have a correct solution.

After you answer a question in this section, you will NOT be able to return to it. As a result, these questions will not appear in the review screen.

Your company has a Microsoft 365 subscription.

You plan to configure the environment to allow external users to collaborate in Microsoft Teams by using guest access.

The company implements a new security policy that has the following requirements:

• Only guest users from specific domains must be allowed to connect to collaborate by using Microsoft Teams. • Guest users must be prevented from inviting other guests.

You need to recommend a solution to meet the security policy requirements.

Solution: From the Microsoft Teams admin center, you modify the global meeting policy.

Does this meet the goal?

A. Yes

B. No

Correct Answer: B Section: (none) Explanation

**Explanation/Reference:** 

#### **QUESTION 2**

Note: This question is part of a series of questions that present the same scenario. Each question in the series contains a unique solution that might meet the stated goals. Some question sets might have more than one correct solution, while others might not have a correct solution.

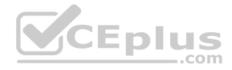

After you answer a question in this section, you will NOT be able to return to it. As a result, these questions will not appear in the review screen. Your company has a Microsoft 365 subscription.

You plan to configure the environment to allow external users to collaborate in Microsoft Teams by using guest access.

The company implements a new security policy that has the following requirements:

Only guest users from specific domains must be allowed to connect to collaborate by using Microsoft Teams.
Guest users must be prevented from inviting other quests.

You need to recommend a solution to meet the security policy requirements.

Solution: From PowerShell, you run the New-AzureADPolicy and Set-AzureADPolicy cmdlets.

Does this meet the goal?

A. Yes

B. No

Correct Answer: B Section: (none) Explanation

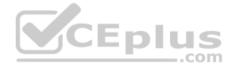

# **Explanation/Reference:**

#### **QUESTION 3**

Note: This question is part of a series of questions that present the same scenario. Each question in the series contains a unique solution that might meet the stated goals. Some question sets might have more than one correct solution, while others might not have a correct solution.

After you answer a question in this section, you will NOT be able to return to it. As a result, these questions will not appear in the review screen.

Your company has a Microsoft 365 subscription.

You plan to configure the environment to allow external users to collaborate in Microsoft Teams by using guest access.

The company implements a new security policy that has the following requirements:

Only guest users from specific domains must be allowed to connect to collaborate by using Microsoft Teams.
 Guest users must be prevented from inviting other guests.

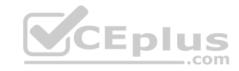

You need to recommend a solution to meet the security policy requirements.

Solution: From the Azure Active Directory, you modify the External collaboration settings.

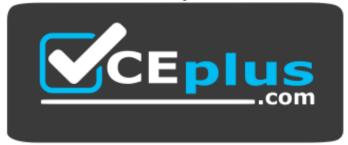

https://vceplus.com/ Does this

meet the goal?

A. Yes

B. No

Correct Answer: A Section: (none) Explanation

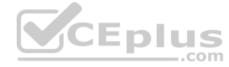

**Explanation/Reference:** 

#### **QUESTION 4**

Note: This question is part of a series of questions that present the same scenario. Each question in the series contains a unique solution that might meet the stated goals. Some question sets might have more than one correct solution, while others might not have a correct solution.

After you answer a question in this section, you will NOT be able to return to it. As a result, these questions will not appear in the review screen.

Your company has a Microsoft 365 subscription that uses an Azure Active Directory (Azure AD) tenant named contoso.com.

You need to prevent guest users in the tenant from using cameras during Microsoft Teams meetings.

Solution: From the Azure Active Directory admin center, you modify the External collaboration settings.

Does this meet the goal?

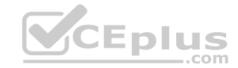

| Δ  | \/  |
|----|-----|
| Δ  | Yes |
| л. |     |

B. No

Correct Answer: B Section: (none) Explanation

**Explanation/Reference:** 

#### **QUESTION 5**

Note: This question is part of a series of questions that present the same scenario. Each question in the series contains a unique solution that might meet the stated goals. Some question sets might have more than one correct solution, while others might not have a correct solution.

After you answer a question in this section, you will NOT be able to return to it. As a result, these questions will not appear in the review screen.

Your company has a Microsoft 365 subscription that uses an Azure Active Directory (Azure AD) tenant named contoso.com.

You need to prevent guest users in the tenant from using cameras during Microsoft Teams meetings.

Solution: From Microsoft Teams admin center, you modify the External collaboration settings.

Does this meet the goal?

A. Yes

B. No

Correct Answer: A Section: (none) Explanation

**Explanation/Reference:** 

#### **QUESTION 6**

Note: This question is part of a series of questions that present the same scenario. Each question in the series contains a unique solution that might meet the stated goals. Some question sets might have more than one correct solution, while others might not have a correct solution.

After you answer a question in this section, you will NOT be able to return to it. As a result, these questions will not appear in the review screen.

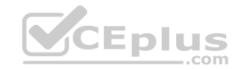

Your company has a Microsoft 365 subscription that uses an Azure Active Directory (Azure AD) tenant named contoso.com.

You need to prevent guest users in the tenant from using cameras during Microsoft Teams meetings.

Solution: From the Microsoft 365 admin center, you modify the Sharing settings.

Does this meet the goal?

A. Yes

B. No

Correct Answer: B Section: (none) Explanation

**Explanation/Reference:** 

#### **QUESTION 7**

Note: This question is part of a series of questions that present the same scenario. Each question in the series contains a unique solution that might meet the stated goals. Some question sets might have more than one correct solution, while others might not have a correct solution.

After you answer a question in this section, you will NOT be able to return to it. As a result, these questions will not appear in the review screen.

Your company has a Microsoft 365 subscription.

You need to prevent a user named User1 from permanently deleting private chats in Microsoft Teams.

Solution: You place the mailbox of User1 on Litigation Hold.

Does this meet the goal?

A. Yes

B. No

Correct Answer: A Section: (none) Explanation

**Explanation/Reference:** 

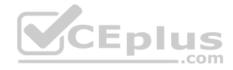

#### **QUESTION 8**

Note: This question is part of a series of questions that present the same scenario. Each question in the series contains a unique solution that might meet the stated goals. Some question sets might have more than one correct solution, while others might not have a correct solution.

After you answer a question in this section, you will NOT be able to return to it. As a result, these questions will not appear in the review screen.

Your company has a Microsoft 365 subscription.

You need to prevent a user named User1 from permanently deleting private chats in Microsoft Teams.

Solution: You create an In-Place Hold for the Microsoft SharePoint site used by Microsoft Team.

Does this meet the goal?

A. Yes

B. No

Correct Answer: B Section: (none) Explanation

**Explanation/Reference:** 

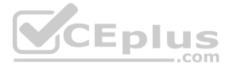

#### **QUESTION 9**

Note: This question is part of a series of questions that present the same scenario. Each question in the series contains a unique solution that might meet the stated goals. Some question sets might have more than one correct solution, while others might not have a correct solution.

After you answer a question in this section, you will NOT be able to return to it. As a result, these questions will not appear in the review screen.

Your company has a Microsoft 365 subscription.

You need to prevent a user named User1 from permanently deleting private chats in Microsoft Teams.

Solution: You place the group mailboxes used by Microsoft Teams on Litigation Hold.

Does this meet the goal?

- A. Yes
- B. No

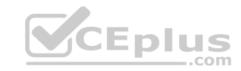

Correct Answer: B Section: (none) Explanation

**Explanation/Reference:** 

#### **QUESTION 10**

You are a Microsoft Teams administrator for your company.

All the teams used by the company's legal department must meet the following compliance requirements:

- Each team must expire 365 days after it is created.
- All team content must be deleted when the team expires.
- An administrator must be able to restore deleted team content for 30 days.

What should you do?

- A. From the Microsoft Teams admin center, modify the teams policy.
- B. From PowerShell, run the New-AzureADMSGroupLifecyclePolicy cmdlet.
- C. From the Security & Compliance admin center, create a data loss prevention (DLP) policy.
- D. From the Microsoft 365 admin center, modify the Office 365 group settings.

Correct Answer: B Section: (none) Explanation

# **Explanation/Reference:**

Reference: <a href="https://docs.microsoft.com/en-us/azure/active-directory/users-groups-roles/groups-lifecycle">https://docs.microsoft.com/en-us/powershell/module/azuread/new-azureadmsgrouplifecyclepolicy?view=azureadps-2.0</a>

#### **QUESTION 11**

Your company has a Microsoft 365 subscription that contains 20 teams.

You need to ensure that a team named Team1 is identified as Highly Confidential in the Microsoft Teams client.

What should you use?

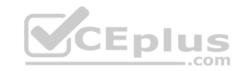

- A. a classification label in the Azure Active Directory admin center
- B. a sensitivity label in the Security & Compliance admin center
- C. a supervisor policy in the Security & Compliance admin center
- D. a teams policy in the Microsoft Teams admin center

Correct Answer: A Section: (none) Explanation

# **Explanation/Reference:**

#### **QUESTION 12**

Your company has a Microsoft 365 subscription.

You attempt to review call quality by location.

When you sign in to the Microsoft Call Quality Dashboard, you discover that no locations are defined.

You need to ensure that all the call quality information in the dashboard is segmented by location.

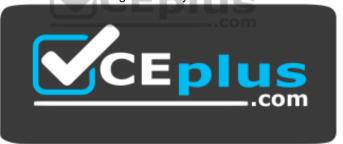

https://vceplus.com/ What should

# you do first?

- A. From the Microsoft Teams admin center, configure reporting labels.
- B. From an administrator's computer, run the Network Testing Companion.
- C. From PowerShell, run the Set-CsQoEConfiguration cmdlet.
- D. From the Microsoft Teams admin center, run the Network Planner.

**Correct Answer:** A

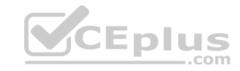

Section: (none) Explanation

**Explanation/Reference:** 

Reference: <a href="https://docs.microsoft.com/en-us/microsoftteams/learn-more-about-site-">https://docs.microsoft.com/en-us/microsoftteams/learn-more-about-site-</a>

<u>upload</u>

**QUESTION 13** 

Your company uses Microsoft Teams.

The company has the departments and teams shown in the following table.

| Department name          | Team name |
|--------------------------|-----------|
| Sales                    | Team1     |
| Research and Development | Team2     |
| Finance                  | Team3     |

You need to recommend a solution to prevent the users in each department from inviting users from other departments to their team.

What should you include in the recommendation?

A. app permission policies

B. Azure Information Protection

C. supervision policies

D. information barrier policies

Correct Answer: D Section: (none) Explanation

**Explanation/Reference:** 

# **QUESTION 14**

Your company has a Microsoft 365 E5 subscription.

The company uses Microsoft Skype for Business Online and plans to upgrade to Microsoft Teams.

\_.com

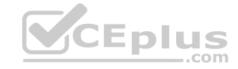

The network contains the following devices:

- 100 computers that run Windows 10
- 50 Android devices
- 50 iPhone devices

All the devices have the Skype for Business app installed.

You need to deploy Microsoft Teams to all the devices.

What should you do?

- A. From the Microsoft Teams admin center, set Download the Teams app in the background for Skype for Business users to **On**.
- B. Create a Group Policy Object (GPO) that contains an app package, and then link the GPO.
- C. From the Microsoft Teams admin center, create an app setup policy that includes the Microsoft Teams app, and then assign the policy to all users.
- D. From the Microsoft Intune, push Microsoft Teams to all the devices.

Correct Answer: A Section: (none) Explanation

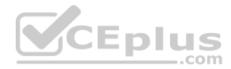

# **Explanation/Reference:**

#### **QUESTION 15**

Your company has a Microsoft 365 subscription that contains several teams.

The company's security policy states that an administrator must be notified when a new team is created by using the Build a team from scratch option.

You need to configure the environment to meet the security policy requirement.

What should you do?

- A. From the Security & Compliance admin center, create a supervision policy.
- B. From the Security & Compliance admin center, create an alert policy.
- C. From the Azure Active Directory admin center, create a protection notification.
- D. From the Microsoft Teams admin center, modify the global teams policy.

Correct Answer: B

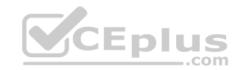

Section: (none) Explanation

## **Explanation/Reference:**

## **QUESTION 16**

Users report poor quality during Microsoft Teams audio conferences.

You run a network trace during an audio conference from a user's device as shown in the following exhibit.

| Frame  | Details:                                                  | X  |
|--------|-----------------------------------------------------------|----|
|        | Checksum: 0 (0x0)                                         |    |
|        | SourceAddress: 10.10.10.110                               |    |
|        | DestinationAddress: 52.114.188.31                         |    |
| 0-Tcp: | Flags=A, SrcPort=50008, DstPort=HTTPS(443), PayloadLen=0, |    |
|        | SrcPort: 50008                                            |    |
| 5      | DstPort: HTTPS(443)                                       |    |
|        | SequenceNumber: 4077031237 (0xF3028F45)                   | S  |
|        | E AcknowledgementNumber: 223214542 (0xD4DFD5E)            | om |
| E      | B DataOffset: 80 (0x50)                                   |    |
|        | O Flags:A                                                 |    |
|        | Window: 1025 (scale factor 0x8) = 262400                  |    |
|        | Checksum: 0x524, Disregarded                              |    |
|        | UrgentPointer: 0 (0x0)                                    |    |

What causes the poor quality of the audio conferences?

- A. The source port range for audio is too narrow.
- B. The source port for audio is above 50,000.
- C. The UDP traffic is being limited.
- D. The TLS traffic is being limited.

**Correct Answer:** C

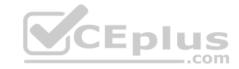

Section: (none) Explanation

## **Explanation/Reference:**

#### **QUESTION 17**

Your company has a Microsoft 365 subscription.

All users have a computer that runs Windows 10 and has Microsoft Teams installed.

A user reports the following issues:

- Users lose their connection during screen sharing.
- The user selection process takes too long to complete.
- The Microsoft Teams client crashes and restarts automatically.

You need to view the Microsoft Teams debug logs to troubleshoot the issues.

What should you do?

- A. From the Microsoft Teams client, select **F1**. Open the ETL files in the **%Appdata%\Microsoft\Teams\**folder.
- B. From the Microsoft Teams client, select Ctrl+Alt+Shift+1. Open the log files in the %Userprofile%\Downloads\ folder.
- C. From Event Viewer, open the Application log and filter the log for a keyword of MSTeams.
- D. Right-click the Microsoft Teams icon in the application tray, and then select **Get logs**. Open Logs.txt in the **%Appdata%\Microsoft\Teams\** folder.

Correct Answer: B Section: (none) Explanation

# **Explanation/Reference:**

Reference:

https://docs.microsoft.com/en-us/microsoftteams/log-files

#### **QUESTION 18**

You have an Active Directory user named User1.

You need to ensure that User1 can view the following reports:

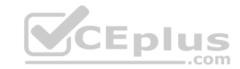

- Microsoft Teams user activity report
- Microsoft Teams device usage report

The solution must limit the ability of User1 to make changes to Microsoft 365 services.

Which role should you assign to User1?

- A. Teams Service Administrator
- B. Reports reader
- C. Teams Communications Support Specialist
- D. Message Center reader

Correct Answer: B Section: (none) Explanation

# **Explanation/Reference:**

Reference: <a href="https://docs.microsoft.com/en-us/microsoftteams/teams-activity-reports">https://docs.microsoft.com/en-us/microsoftteams/teams-activity-reports</a>

reports

#### **QUESTION 19**

Your company has a Microsoft 365 subscription.

The company deploys Microsoft Teams for 5,000 users.

You need to generate a report that contains the following information:

■ The number of active Microsoft Teams users during the last seven days.
■ The number of active team channels during the last seven days.

Which usage reports should you run?

- A. Teams device usage
- B. Teams live event usage
- C. Teams user activity
- D. Teams usage

Correct Answer: D

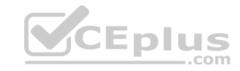

Section: (none) Explanation

### **Explanation/Reference:**

Reference: <a href="https://docs.microsoft.com/en-us/microsoftteams/teams-analytics-and-reports/teams-usage-report">https://docs.microsoft.com/en-us/microsoftteams/teams-analytics-and-reports/teams-usage-report</a>

#### **QUESTION 20**

Your company has a Microsoft Office 365 subscription.

The company has a Microsoft Teams group named Group1.

You need to remove inactive users from Group1. The members of Group1 must be validated every month.

What should you use?

- A. supervision policies in the Security & Compliance admin center
- B. access reviews in the Azure Active Directory admin center
- C. eDiscovery cases in the Security & Compliance admin center
- D. usage reports in the Microsoft Teams admin center

Correct Answer: B Section: (none) Explanation

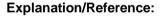

#### **QUESTION 21**

Note: This question is part of a series of questions that present the same scenario. Each question in the series contains a unique solution that might meet the stated goals. Some question sets might have more than one correct solution, while others might not have a correct solution.

After you answer a question in this section, you will NOT be able to return to it. As a result, these questions will not appear in the review screen.

You have a Microsoft 365 subscription that contains several Microsoft SharePoint Online sites.

You need to ensure that the content stored in a SharePoint modern team site named Sales is available from Microsoft Teams. The solution must ensure that when a new channel is added to a team, a folder for the channel is created in the Sales site.

Solution: From a team, you add a tab for the Sales site.

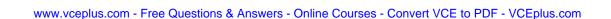

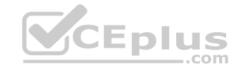

Does this meet the goal?

A. Yes

B. No

Correct Answer: A Section: (none) Explanation

# **Explanation/Reference:**

Reference:

https://techcommunity.microsoft.com/t5/microsoft-sharepoint-blog/what-is-modern-sharepoint-and-why-should-i-care/ba-p/161941

#### **QUESTION 22**

Note: This question is part of a series of questions that present the same scenario. Each question in the series contains a unique solution that might meet the stated goals. Some question sets might have more than one correct solution, while others might not have a correct solution.

After you answer a question in this section, you will NOT be able to return to it. As a result, these questions will not appear in the review screen.

You have a Microsoft 365 subscription that contains several Microsoft SharePoint Online sites.

You need to ensure that the content stored in a SharePoint modern team site named Sales is available from Microsoft Teams. The solution must ensure that when a new channel is added to a team, a folder for the channel is created in the Sales site.

Solution: From the Microsoft Teams client, you create a new team and select Create from an existing Office 365 group or team.

Does this meet the goal?

A. Yes

B. No

Correct Answer: B Section: (none) Explanation

# **Explanation/Reference:**

Reference:

 $\underline{https://techcommunity.microsoft.com/t5/microsoft-sharepoint-blog/what-is-modern-sharepoint-and-why-should-i-care/ba-p/161941}$ 

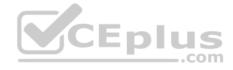

#### **QUESTION 23**

Note: This question is part of a series of questions that present the same scenario. Each question in the series contains a unique solution that might meet the stated goals. Some question sets might have more than one correct solution, while others might not have a correct solution.

After you answer a question in this section, you will NOT be able to return to it. As a result, these questions will not appear in the review screen.

You have a Microsoft 365 subscription that contains several Microsoft SharePoint Online sites.

You need to ensure that the content stored in a SharePoint modern team site named Sales is available from Microsoft Teams. The solution must ensure that when a new channel is added to a team, a folder for the channel is created in the Sales site.

Solution: From the Sales site, you use the Create a Team option.

Does this meet the goal?

A. Yes

B. No

Correct Answer: B Section: (none) Explanation

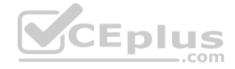

# **Explanation/Reference:**

Reference:

 $\underline{\text{https://techcommunity.microsoft.com/t5/microsoft-sharepoint-blog/what-is-modern-sharepoint-and-why-should-i-care/ba-p/161941}$ 

#### **QUESTION 24**

Note: This question is part of a series of questions that present the same scenario. Each question in the series contains a unique solution that might meet the stated goals. Some question sets might have more than one correct solution, while others might not have a correct solution.

After you answer a question in this section, you will NOT be able to return to it. As a result, these questions will not appear in the review screen.

You company has a Microsoft 365 subscription and a Virtual Desktop Infrastructure (VDI) solution.

The company's Microsoft Teams upgrade policy is set to Teams only coexistence mode.

You deploy the Microsoft Installer (MSI) package for Microsoft Teams to the VDI solution.

Several months later, users of the VDI solution report that their workstation is missing several new Microsoft Teams features.

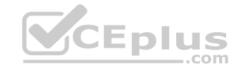

You need to ensure that the VDI solution users can use the new Microsoft Teams features.

Solution: You run the Grant-CsTeamsUpgradePolicy cmdlet and specify the -PolicyName parameter.

Does this meet the goal?

A. Yes

B. No

Correct Answer: B Section: (none) Explanation

## **Explanation/Reference:**

Reference:

https://docs.microsoft.com/en-us/microsoftteams/teams-client-update https://docs.microsoft.com/en-us/microsoftteams/teams-on-

## <u>vdi</u>

## **QUESTION 25**

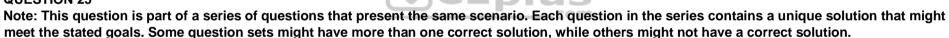

After you answer a question in this section, you will NOT be able to return to it. As a result, these questions will not appear in the review screen.

You company has a Microsoft 365 subscription and a Virtual Desktop Infrastructure (VDI) solution.

The company's Microsoft Teams upgrade policy is set to Teams only coexistence mode.

You deploy the Microsoft Installer (MSI) package for Microsoft Teams to the VDI solution.

Several months later, users of the VDI solution report that their workstation is missing several new Microsoft Teams features.

You need to ensure that the VDI solution users can use the new Microsoft Teams features.

Solution: You uninstall the Microsoft Teams MSI package, and then reinstall a new Microsoft Teams MSI package.

Does this meet the goal?

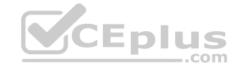

A. Yes

B. No

Correct Answer: A Section: (none) Explanation

### **Explanation/Reference:**

Reference: <a href="https://docs.microsoft.com/en-us/microsoftteams/teams-client-update">https://docs.microsoft.com/en-us/microsoftteams/teams-client-update</a> https://docs.microsoft.com/en-us/microsoftteams/teams-for-vdi#install-teams-on-vdi

#### **QUESTION 26**

Note: This question is part of a series of questions that present the same scenario. Each question in the series contains a unique solution that might meet the stated goals. Some question sets might have more than one correct solution, while others might not have a correct solution.

After you answer a question in this section, you will NOT be able to return to it. As a result, these questions will not appear in the review screen.

You company has a Microsoft 365 subscription and a Virtual Desktop Infrastructure (VDI) solution.

The company's Microsoft Teams upgrade policy is set to Teams only coexistence mode.

You deploy the Microsoft Installer (MSI) package for Microsoft Teams to the VDI solution.

Several months later, users of the VDI solution report that their workstation is missing several new Microsoft Teams features.

You need to ensure that the VDI solution users can use the new Microsoft Teams features.

Solution: You run the Get-WUInstall cmdlet and specify the -AcceptAll parameter.

Does this meet the goal?

A. Yes

B. No

Correct Answer: B Section: (none) Explanation

Explanation/Reference:

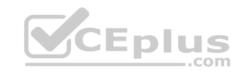

Reference: <a href="https://docs.microsoft.com/en-us/microsoftteams/teams-client-update">https://docs.microsoft.com/en-us/microsoftteams/teams-client-update</a><a href="https://docs.microsoft.com/en-us/microsoftteams/teams-for-vdi#install-teams-on-vdi">https://docs.microsoft.com/en-us/microsoftteams/teams-client-update</a><a href="https://docs.microsoft.com/en-us/microsoftteams-for-vdi#install-teams-on-vdi">https://docs.microsoft.com/en-us/microsoftteams/teams-client-update</a><a href="https://docs.microsoft.com/en-us/microsoftteams-for-vdi#install-teams-on-vdi">https://docs.microsoft.com/en-us/microsoftteams-for-vdi#install-teams-on-vdi</a><a href="https://docs.microsoft.com/en-us/microsoftteams-for-vdi#install-teams-on-vdi">https://docs.microsoft.com/en-us/microsoftteams-for-vdi#install-teams-on-vdi</a><a href="https://docs.microsoft.com/en-us/microsoftteams-for-vdi#install-teams-on-vdi">https://docs.microsoft.com/en-us/microsoftteams-for-vdi#install-teams-on-vdi</a><a href="https://docs.microsoft.com/en-us/microsoftteams-for-vdi#install-teams-on-vdi">https://docs.microsoft.com/en-us/microsoftteams-for-vdi#install-teams-on-vdi</a><a href="https://docs.microsoft.com/en-us/microsoft.com/en-us/microsoft.com/

## **QUESTION 27**

You company has a Microsoft 365 subscription that contains the teams shown in the following exhibit.

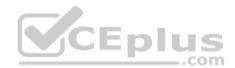

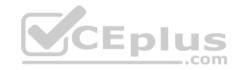

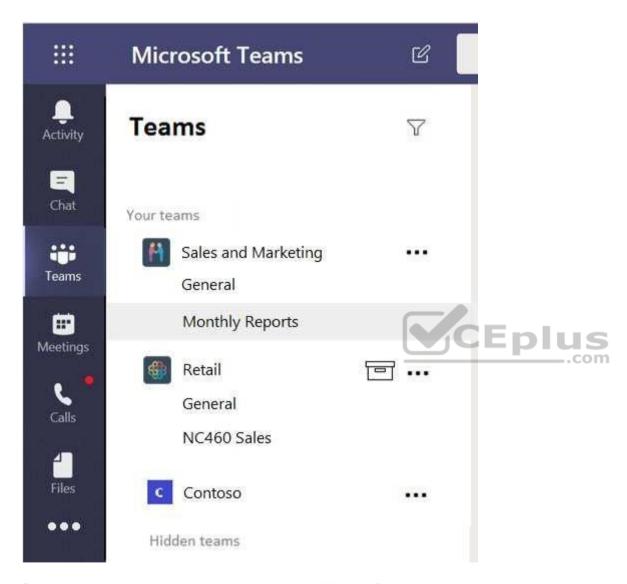

Guest users report that they cannot create posts in Monthly Reports.

You need to ensure that the guest users can post to Monthly Reports.

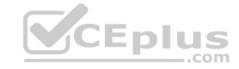

# What should you do?

- A. From the Microsoft Teams client, modify the privacy setting.
- B. From the Microsoft Teams admin center, modify the Guest access settings.
- C. From the Microsoft Teams client, modify the channel moderation preferences.
- D. From the Microsoft Teams admin center, modify the messaging policy.

Correct Answer: B Section: (none) Explanation

# **Explanation/Reference:**

Reference:

https://docs.microsoft.com/en-us/microsoft-365/solutions/collaborate-as-team?view=o365-worldwide

#### **QUESTION 28**

Your company has a Microsoft 365 subscription.

All users have computers that run Windows 10. The computers are joined to Azure Active Directory (Azure AD) and enrolled in Microsoft Intune. All the users are standard users.

The company plans to start using Microsoft Teams.

You need to deploy the Microsoft Teams client to the computers.

What should you use?

- A. an Azure AD app registration
- B. a domain-based Group Policy Object (GPO)
- C. Azure App Service
- D. an app in Microsoft Intune

Correct Answer: B Section: (none) Explanation

# **Explanation/Reference:**

Reference:

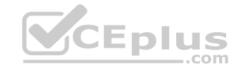

# https://lazyadmin.nl/office-365/deploying-microsoft-teams-client/

#### **QUESTION 29**

You manage the Microsoft Teams environment for your company.

Several users report poor call quality.

You need to ensure that a user named Admin5 can review the call quality metrics of all the users at the company. The solution must use the principle of least privilege.

Which role should you assign to Admin5?

- A. Teams Service Administrator
- B. Teams Communications Support Engineer
- C. Teams Communications Support Specialist
- D. Teams Communications Administrator

Correct Answer: B Section: (none) Explanation

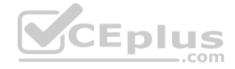

# **Explanation/Reference:**

Reference:

https://docs.microsoft.com/en-us/microsoftteams/using-admin-roles

#### **QUESTION 30**

Your company deploys a Quality of Service (QoS) solution to its network.

You recently deployed Microsoft Teams for all users. Each user uses a domain-joined computer that runs Windows 10.

The users report poor audio quality when they use Microsoft Teams from the network.

You discover that the media traffic from Microsoft Teams is  ${\bf NOT}$  processed by the QoS solution.

You need to ensure that all the media traffic is processed by the QoS solution.

Which two actions should you perform? Each correct solution presents part of the solution.

**NOTE:** Each correct selection is worth one point.

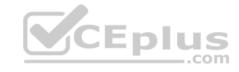

- A. From the Microsoft Teams admin center, set Insert Quality of Service (QoS) markers for real-time media traffic to On.
- B. From the Microsoft Teams client, select a certified Microsoft Teams audio device.
- C. From PowerShell, run the Set-CsQoEConfiguration cmdlet.
- D. From Group Policy Management, create a Group Policy Object (GPO) that contains the Policy based QoS settings, and then link the GPO to the domain.
- E. From the Microsoft Teams admin center, turn on logging for the device configuration profile.

Correct Answer: AD Section: (none) Explanation

# **Explanation/Reference:**

Reference: <a href="https://docs.microsoft.com/en-us/microsoftteams/qos-in-teams">https://docs.microsoft.com/en-us/microsoftteams/qos-in-teams</a>
<a href="https://docs.microsoft.com/en-us/microsoftteams/qos-in-teams">https://docs.microsoft.com/en-us/microsoftteams/qos-in-teams</a>

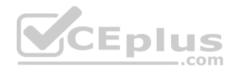

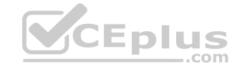

### Plan and Configure a Microsoft Teams Environment

#### Testlet 2

### Case study

This is a case study. Case studies are not timed separately. You can use as much exam time as you would like to complete each case. However, there may be additional case studies and sections on this exam. You must manage your time to ensure that you are able to complete all questions included on this exam in the time provided.

To answer the questions included in a case study, you will need to reference information that is provided in the case study. Case studies might contain exhibits and other resources that provide more information about the scenario that is described in the case study. Each question is independent of the other questions in this case study.

At the end of this case study, a review screen will appear. This screen allows you to review your answers and to make changes before you move to the next section of the exam. After you begin a new section, you cannot return to this section.

### To start the case study

To display the first question in this case study, click the **Next** button. Use the buttons in the left pane to explore the content of the case study before you answer the questions. Clicking these buttons displays information such as business requirement, existing environment, and problem statements. If the case study has an **All Information** tab, note that the information displayed is identical to the information displayed on the subsequent tabs. When you are ready to answer a question, click the **Question** button to return to the question. **Overview** 

Contoso, Ltd. is a pharmaceutical company that has 3,000 users in offices across North America.

# **Existing Environment**

# **Active Directory**

The network contains an on-premises Active Directory domain. All user accounts are in departmental organizational units (OUs).

### **Microsoft Office 365**

All users are assigned a Microsoft Office 365 E5 license and are enabled for the following services:

- Microsoft Yammer
- Microsoft Exchange Online
- Microsoft SharePoint Online
- Microsoft OneDrive for Business
- Azure Active Directory (Azure AD)
- Azure AD dynamic group membership

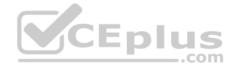

## **Microsoft Skype for Business**

Contoso has an on-premises deployment of Microsoft Skype for Business Server 2015. All the latest cumulative updates are installed on all the servers. The following services are used in Skype for Business Server 2015:

- Meetings
- PSTN calling
- Instant messaging (IM)
- Federation to external companies

## **Departments**

Contoso has the following departments:

- ∞ IT
- Sales
- Human resources (HR)
- Research and deployment (R&D)

All groups are created by using dynamic group membership that use the department attribute.

# Requirements

# **Business goals**

Contoso identifies the following business goals:

Migrate the maximum number of users to Microsoft Teams.
 Minimize administrative effort.

# **Device requirements**

Contoso identifies the following device requirements:

- Replace Skype for Business IP phones with Microsoft Teams phones.
- All Microsoft Teams phones must be set to lock automatically after 60 seconds.

# **Meeting and Live Event Requirements**

Contoso identifies the following meeting and live event requirements:

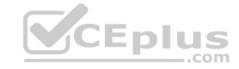

- \* Requirement1: Guest users must be able to join live events.
- Requirement2: Guest users must always wait in a meeting lobby.
- Requirement3: Contoso users must always bypass the meeting lobby when they join meetings by using the Microsoft Teams client.
   Requirement4: After the upgrade to Microsoft Teams, all meetings must be scheduled by using Microsoft Teams.

## **Calling Requirements**

Contoso identifies the following calling requirements:

Migrate all existing auto attendants and response groups to Office 365.
 Minimize the on-premises PSTN infrastructure.

# **Technical Requirements**

Guest users must be prevented from making private calls.

### **Security Requirements**

Contoso has the following security requirements for the Microsoft Teams deployment:

- The number of ports allowed on the company's firewall must be limited.
- Team names must be prevented from containing the name of any products produced by Contoso.
- Users in the R&D group must be prevented from sending chat messages to users in other departments.
- To meet the company's compliance policy, users in the sales department must continue to use on-premises Skype for Business for IM and calling only. Pilot

# **Project**

Contoso begins a pilot project for the upgrade to Microsoft Teams.

You identify the following issues during the pilot project:

• Microsoft Teams users report that they often receive continuous notifications from the Microsoft Teams client for 20 minutes. • Two pilot users in the HR department report that they are not members of the HR team.

#### **QUESTION 1**

You need to configure the environment to meet the security requirements for the R&D group.

What should you do first?

A. Start the information barrier policy application.

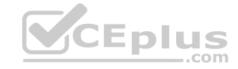

- B. Add an identity provider.
- C. Create two information barrier segments.
- D. Create one information barrier policy.

Correct Answer: C Section: (none) Explanation

# **Explanation/Reference:**

Explanation:

Create information barrier segments first, then create information barrier policy based on the segments then start the information barrier application.

Reference: <a href="https://docs.microsoft.com/en-us/microsoft-365/compliance/information-barriers-policies">https://docs.microsoft.com/en-us/microsoft-365/compliance/information-barriers-policies</a>

#### **QUESTION 2**

You need to configure the user accounts of the sales department users to meet the security requirements.

What should you do for each user?

- A. From the Microsoft Teams admin center, set the Microsoft Teams upgrade policy to **Skype for Business with Teams collaboration and meetings** coexistence mode.
- B. From PowerShell, run the Grant-CsTeamsUpgradePolicy -PolicyName SfBWithTeamsCollab cmdlet.
- C. From PowerShell, run the Grant-CsTeamsUpgradePolicy -PolicyName Islands cmdlet.
- D. From the Microsoft Teams admin center, set the Microsoft Teams upgrade policy to **Skype for Business only** coexistence mode.
- E. From PowerShell, run the Grant-CsTeamsUpgradePolicy -PolicyName SfBWithTeamsCollabAndMeeting cmdlet.

Correct Answer: A Section: (none) Explanation

# **Explanation/Reference:**

Reference:

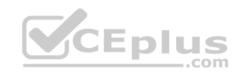

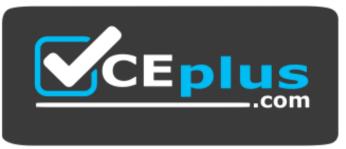

https://vceplus.com/

https://docs.microsoft.com/en-us/microsoftteams/teams-and-skypeforbusiness-coexistence-and-interoperability

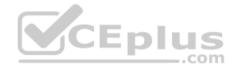